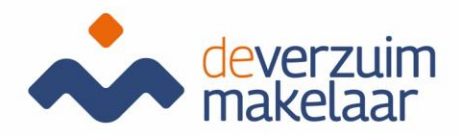

## Login and dialogue function employees

Xpert Suite

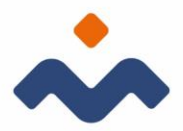

## Employee Login

Your employer registers you as an employee in Xpert Suite. This gives you the ability to log into the dialog feature. As soon as there is a feedback or other message in the system that is important to you you will receive an email, with the message: "New message Xpert Suite secure communication". Through your mail you can then log in.

When you log in for the first time, press the link in the mail

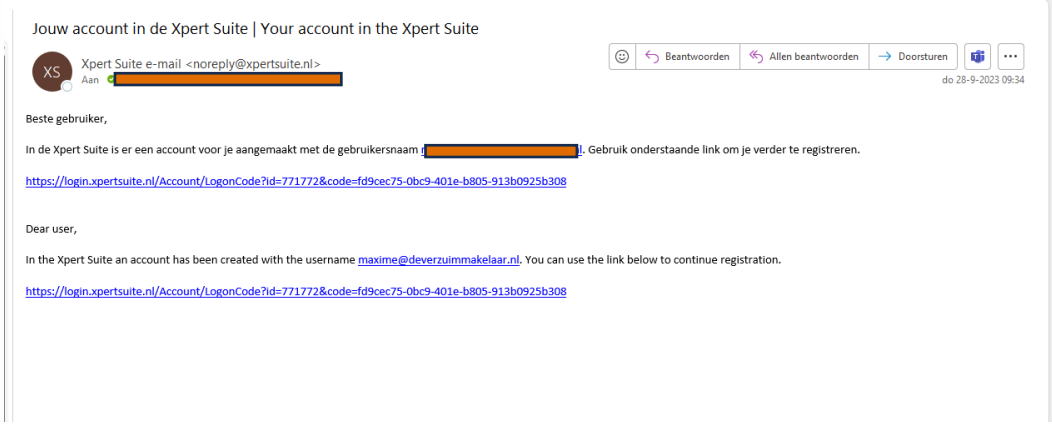

Activating your account is a one-time process. Your username is your email address. You may choose the password yourself. There are some requirements for the password:

- Minimum of 12 characters
- Must not contain the username
- Must not be the same as the last 6 passwords used
- The password must use lowercase, uppercase, numbers and special characters.

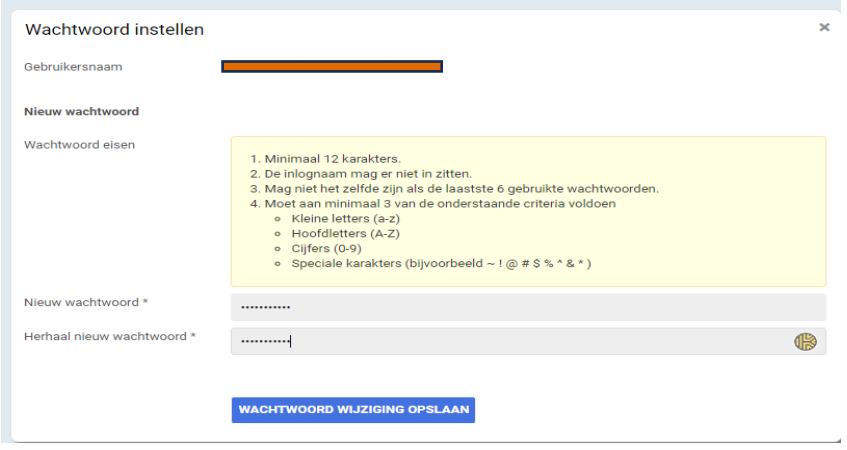

Pastoor Spieringsstraat 217, 5401 GT Uden, 0413 39 77 39, info@deverzuimmakelaar.nl, www.deverzuimmakelaar.nl BTW NL856944270B01, KVK 67352200, IBAN NL44RAB00314622837

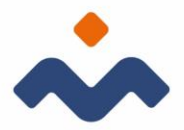

After logging in, follow the 2-step authentication (2-factor). You will be asked to provide your mobile number to receive the code.

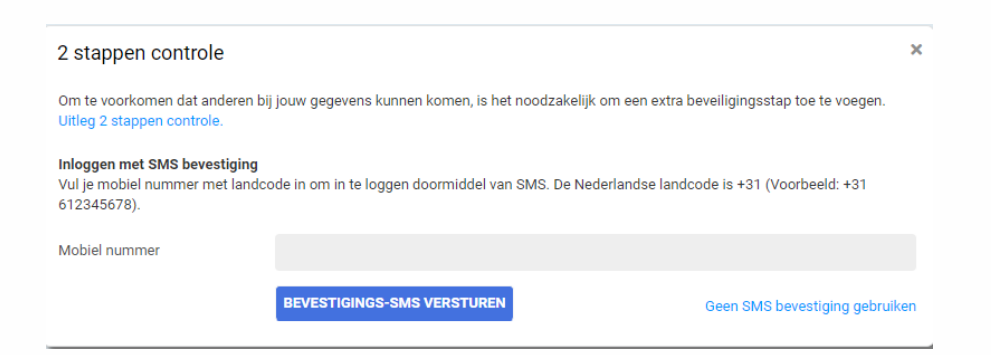

When you enter your mobile number, you will receive the SMS code.

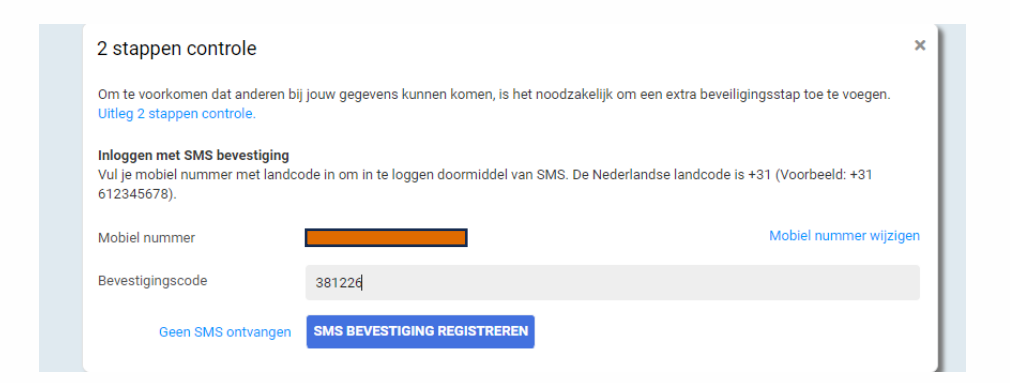

The SMS code consists of numbers and/or letters.

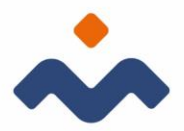

The last authentication option that can be used is to link an authentication app. This is an app that you install on your mobile. You can find the app under the name Google-Autenticator.

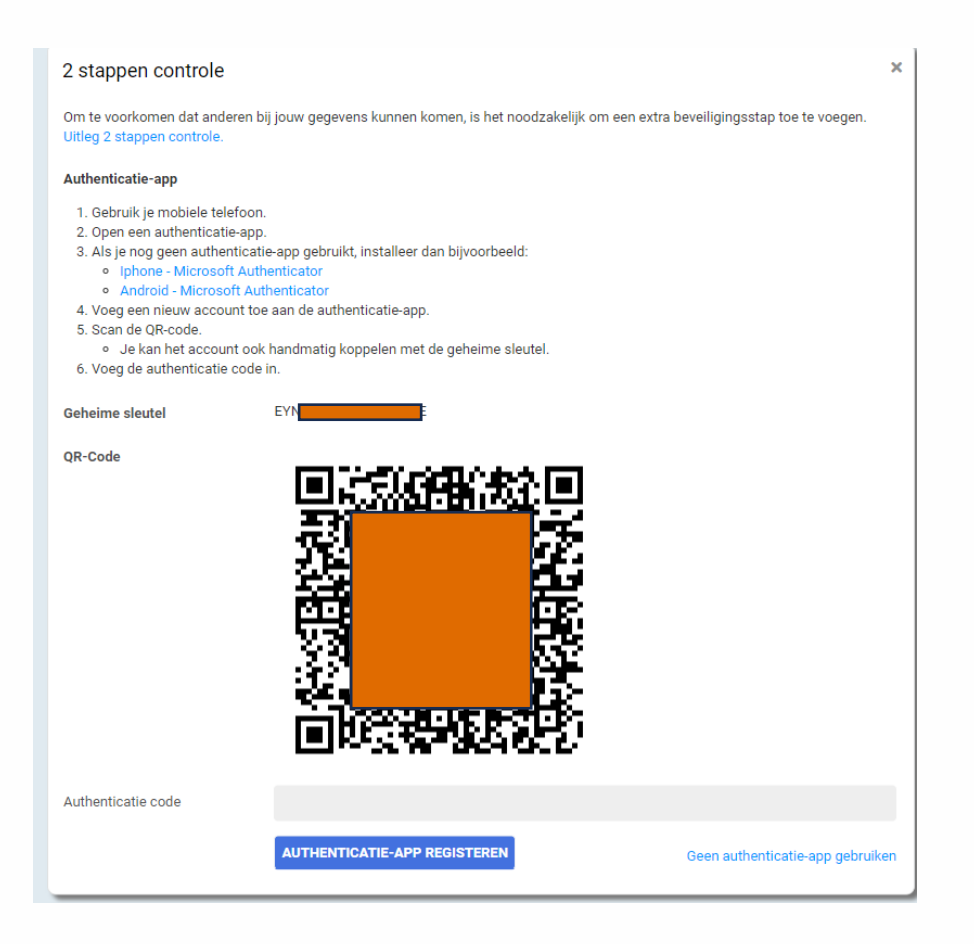

Once you complete these steps, your submission is complete and so you can see the message or feedback delivered for you.